# **2021 LEADERSHIP TRAINING SEMINAR** SATURDAY, JULY 17, 2021

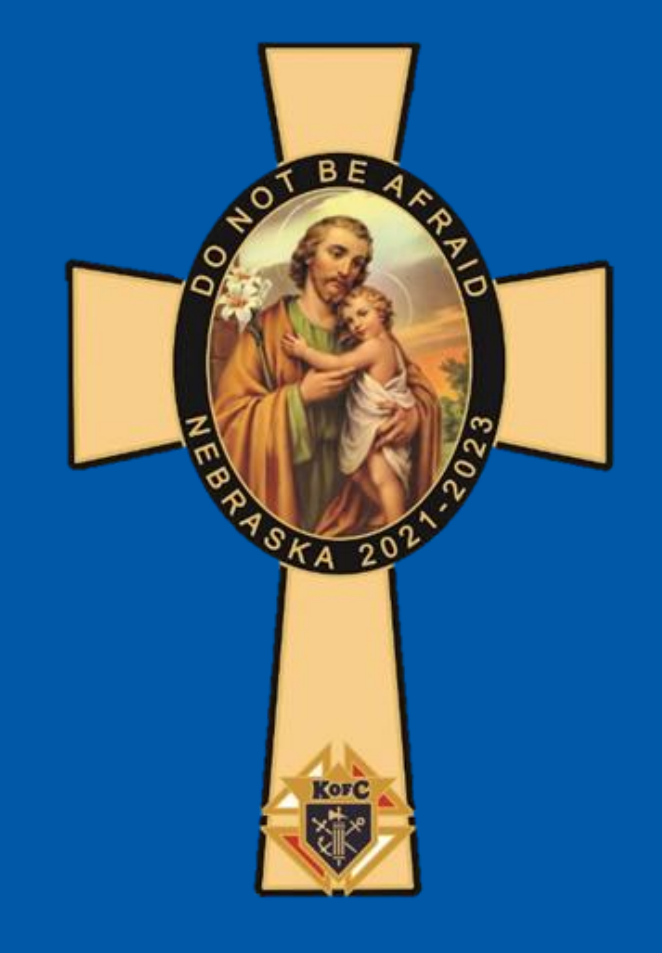

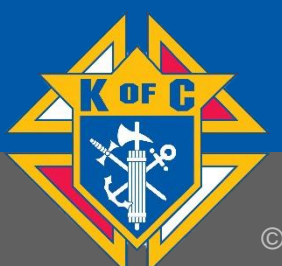

# 2021 LEADERSHIP **TRAINING SEMINAR** OPENING REMARKS – BRIAN HAMIK

STATE PROGRAM DIRECTOR

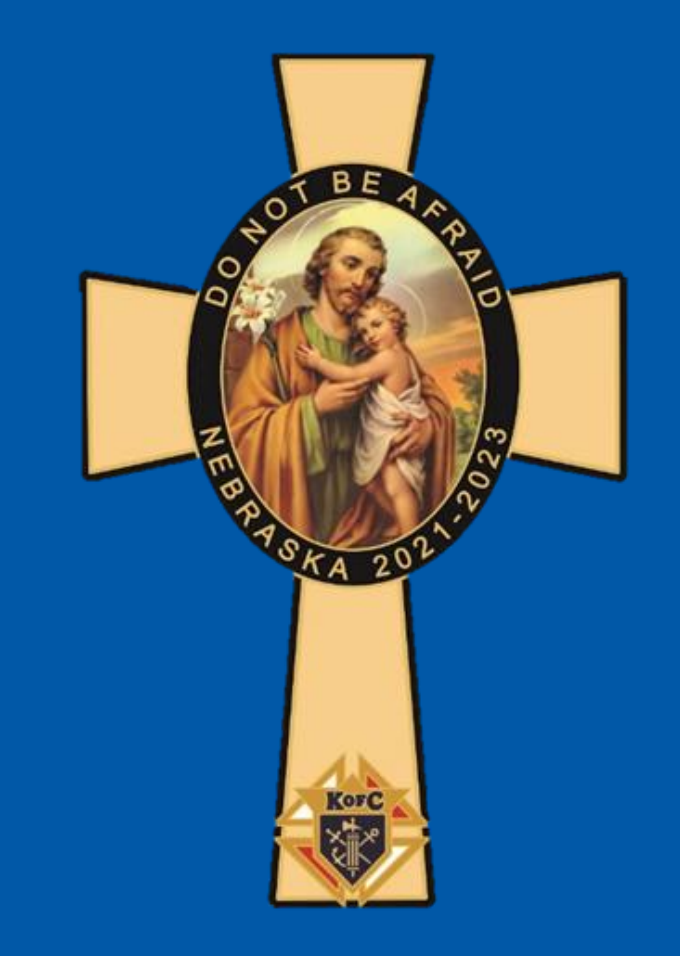

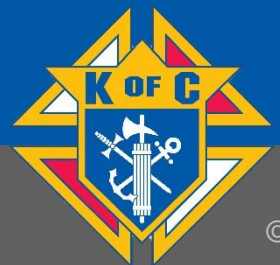

© 2021, KNIGHTS OF COLUMBUS. ALL RIGHTS RESERVED. 2

# **Post Photos & Comments About this Weekend on Facebook & Twitter using**

# **#DoNotBeAfraid #NEKCLTS2021**

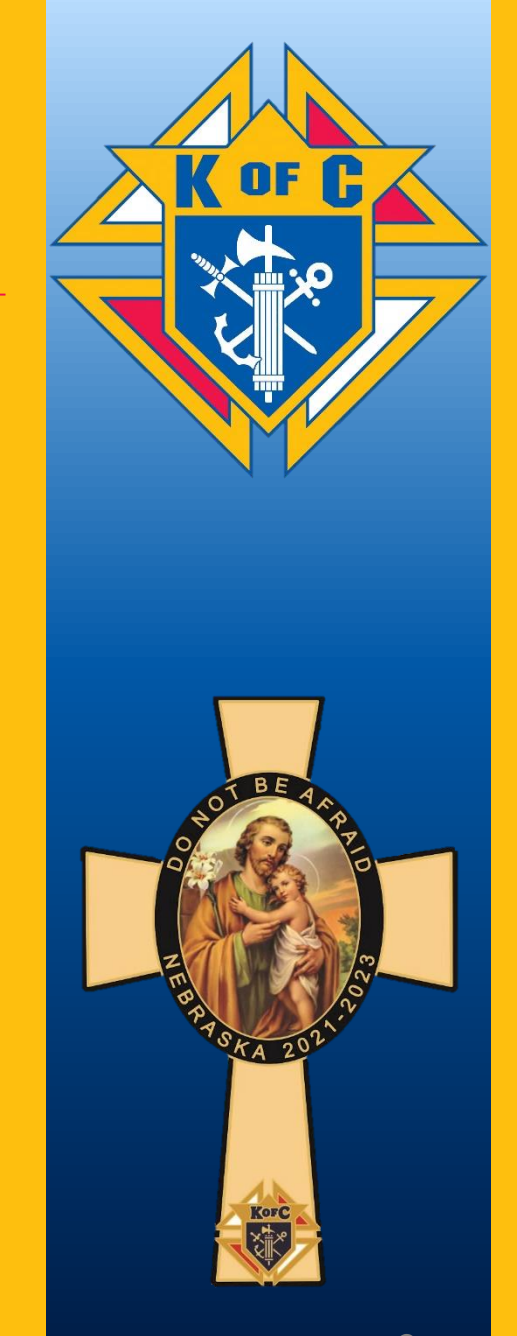

2021 LEADERSHIP **TRAINING SEMINAR** OPENING PRAYER – FR. JUSTIN FULTON STATE CHAPLAIN

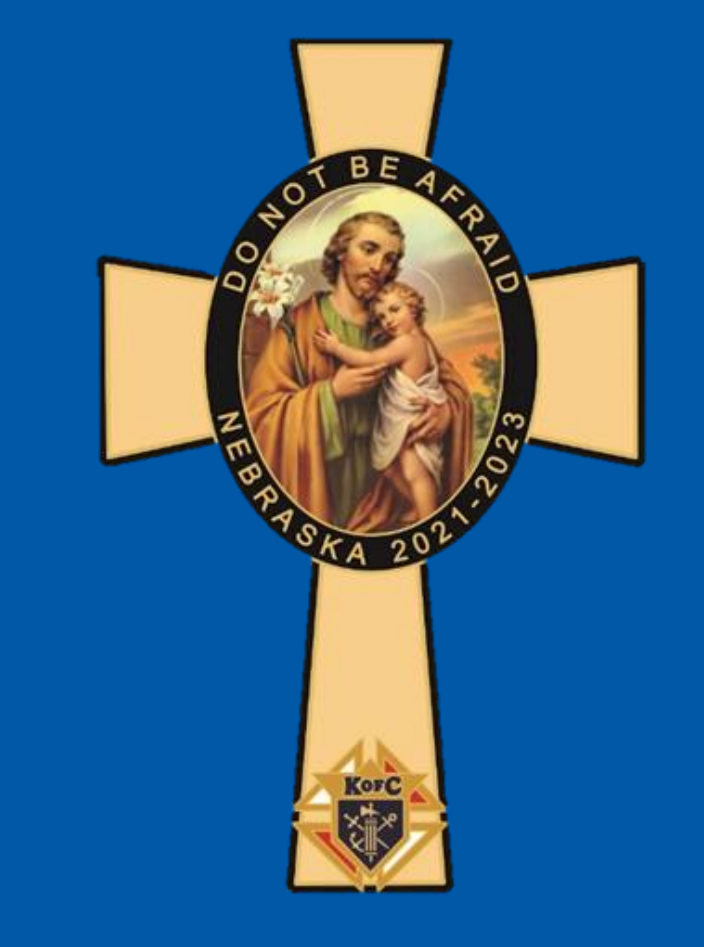

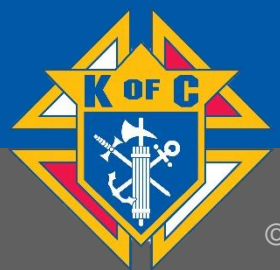

© 2021, KNIGHTS OF COLUMBUS. ALL RIGHTS RESERVED

# **2021 LEADERSHIP TRAINING SEMINAR** PLEDGE OF ALLEGIANCE – RICH LOWERY, PSD DISTRICT MASTER

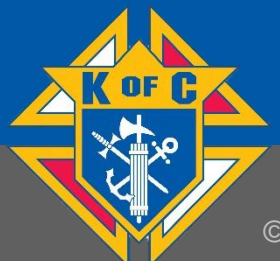

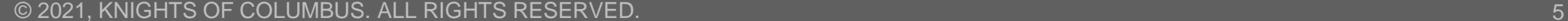

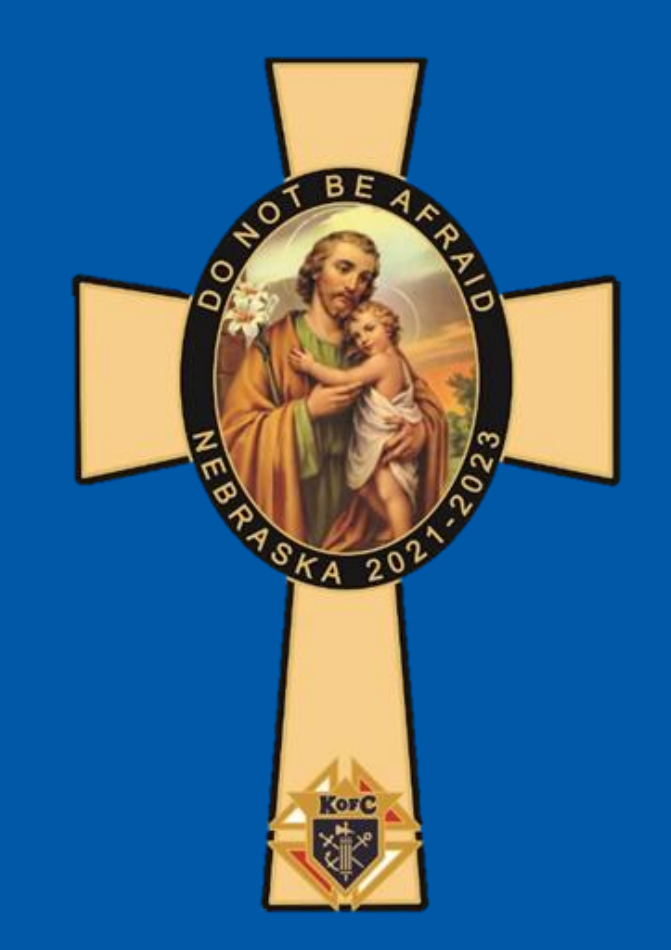

# **2021 LEADERSHIP TRAINING SEMINAR** WELCOMING REMARKS – MATT RICHARDSON STATE DEPUTY

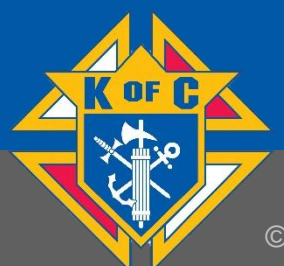

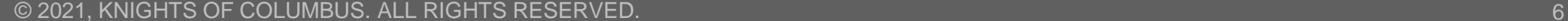

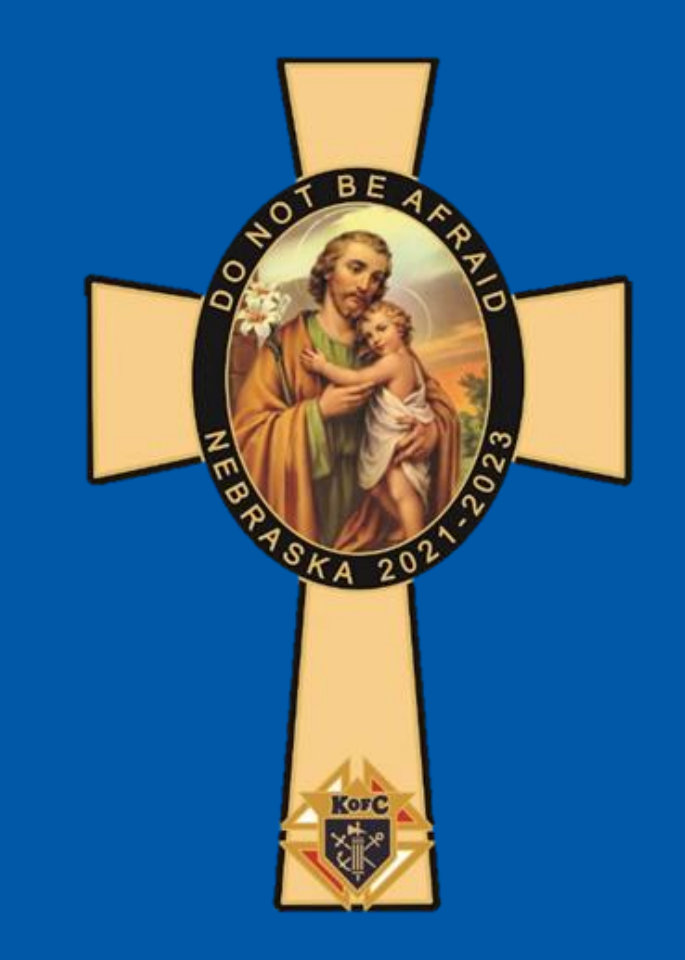

# **2021 LEADERSHIP TRAINING SEMINAR** FR. JUSTIN FULTON STATE CHAPLAIN

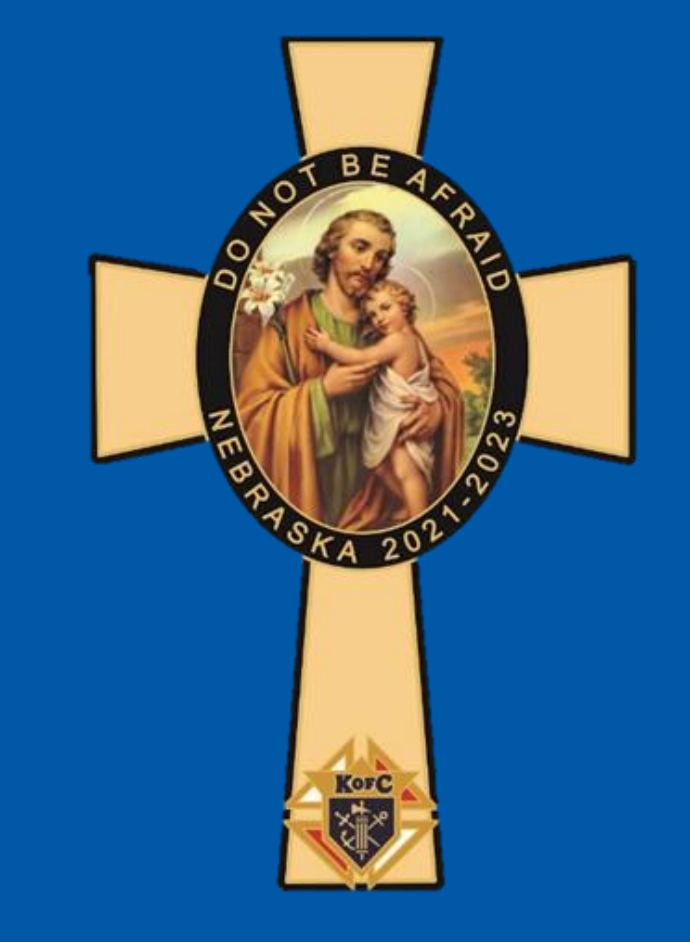

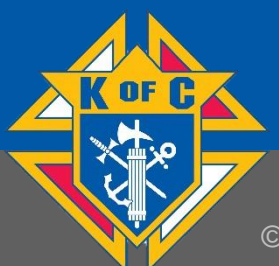

## **2021 LEADERSHIP TRAINING SEMINAR**

### RAY LOPEZ, PSD, RGD

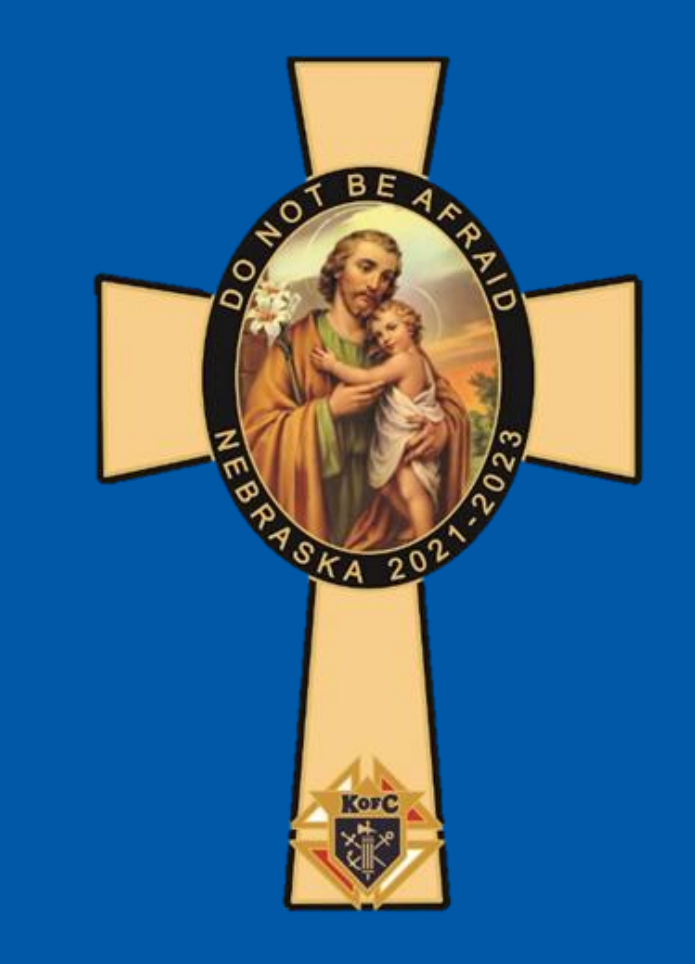

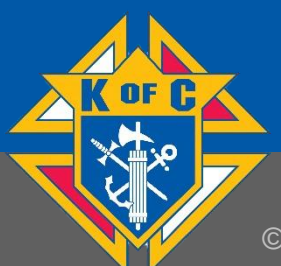

© 2021, KNIGHTS OF COLUMBUS. ALL RIGHTS RESERVED. 8

#### Star Council 2021-22

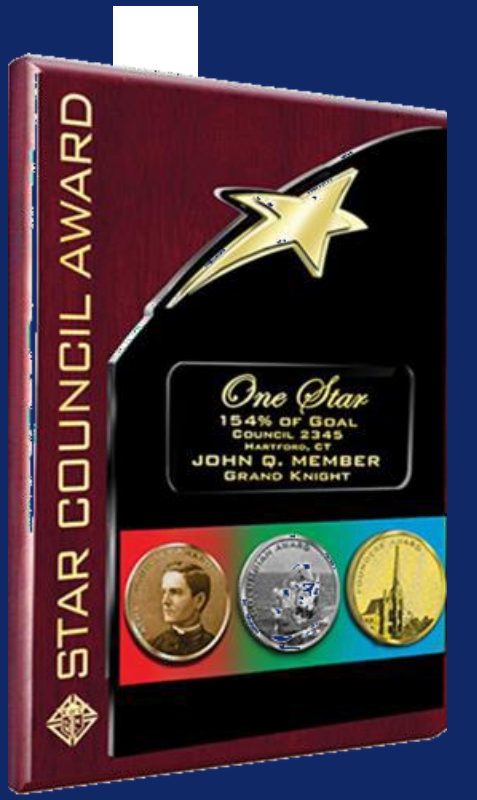

#### • McGivney Award

• Reach 5% net growth in membership; minimum 3, maximum 20

#### • Founders Award

• Promote and host two Fraternal Benefit Seminars (virtual or in-person)

#### • Columbian Award

• 16 program credits – four in each of the four Faith in Action categories

#### **Overall Council Excellence**

- Good standing with the Supreme Council
- Fully compliant with Safe Environment requirements (USA & Canada only)
- Submit *Service Program Personnel Report* (#365) Due August 1
- Submit *Annual Survey of Fraternal Activity* (#1728) Due January 31

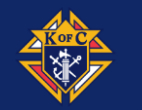

**Council awards are sent to District Deputies in the fall**

# 2021 LEADERSHIP **TRAINING SEMINAR** COMPUTER CLASS 101

#### - BRIAN HAMIK

## STATE PROGRAM DIRECTOR

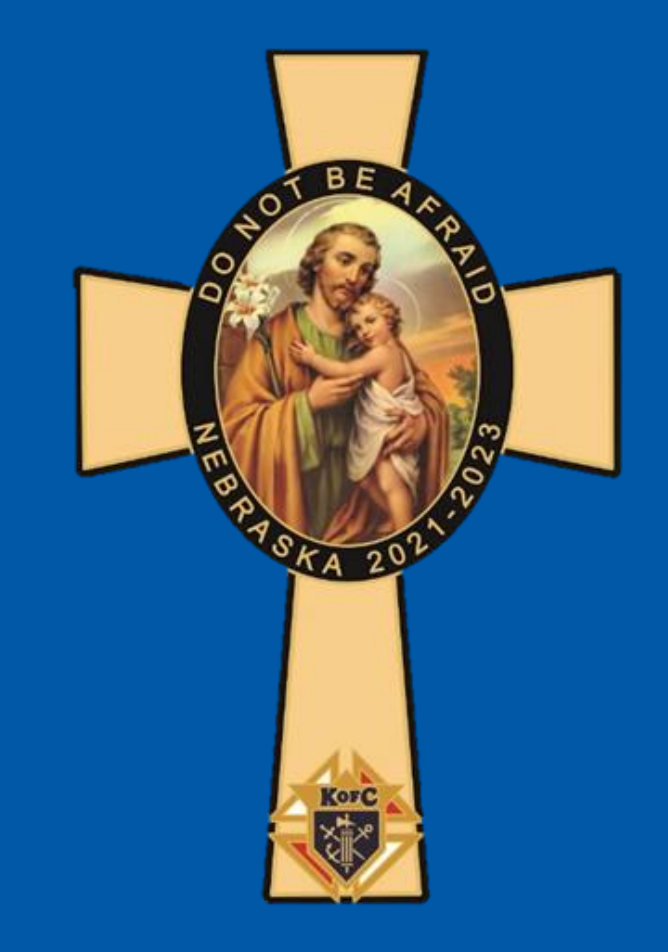

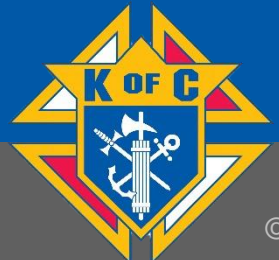

© 2021, KNIGHTS OF COLUMBUS. ALL RIGHTS RESERVED. 40

# **Computer Class 101**

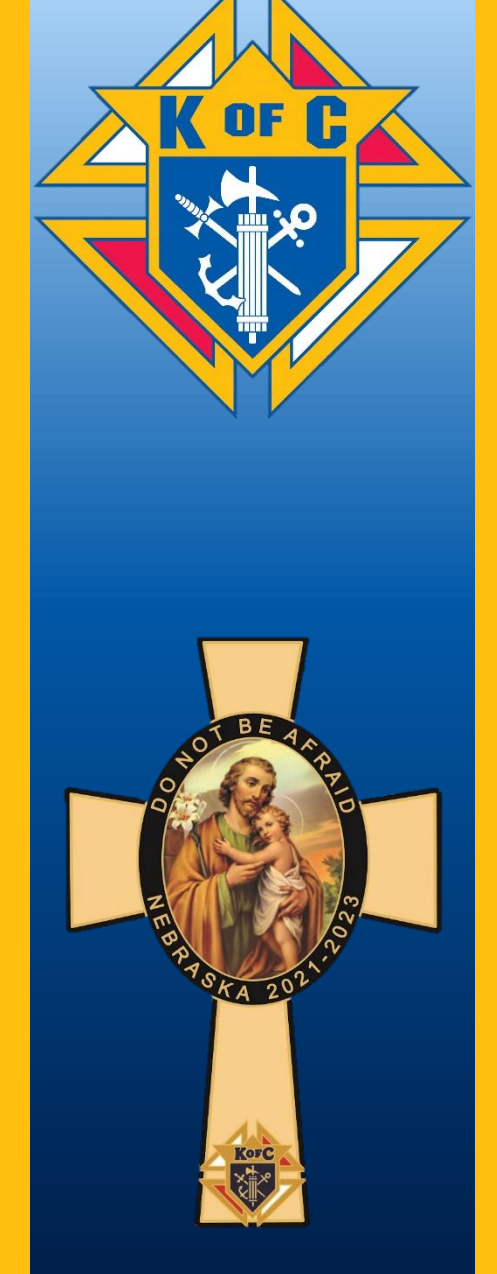

How To: Find, Fill Out, File, and Submit Supreme Forms

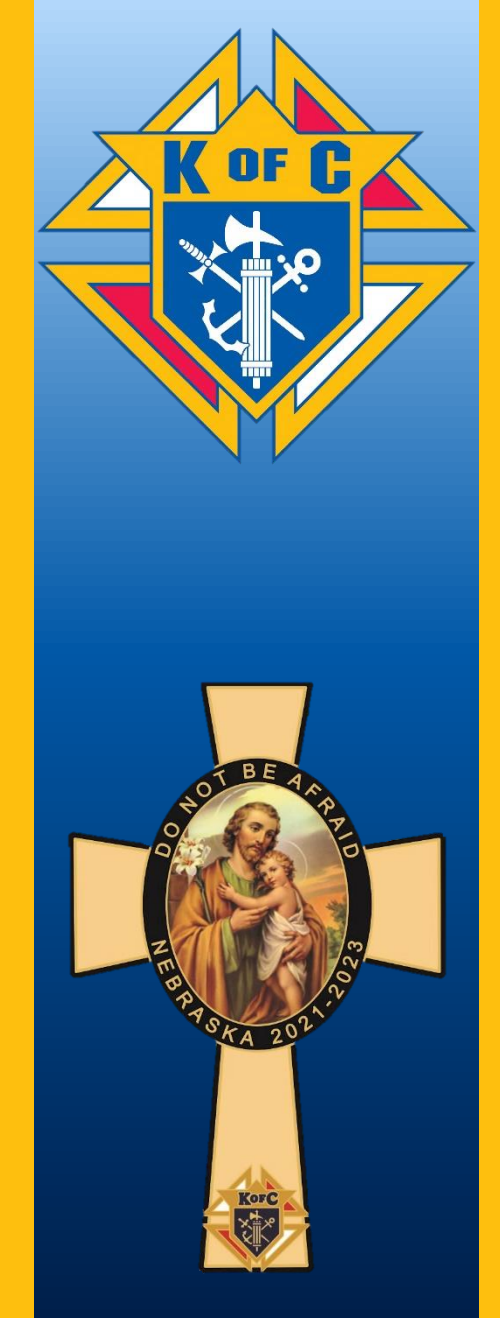

Supreme forms can be found on the Supreme website [www.kofc.org](http://www.kofc.org/) Start by clicking on the red **"For Members"** button.

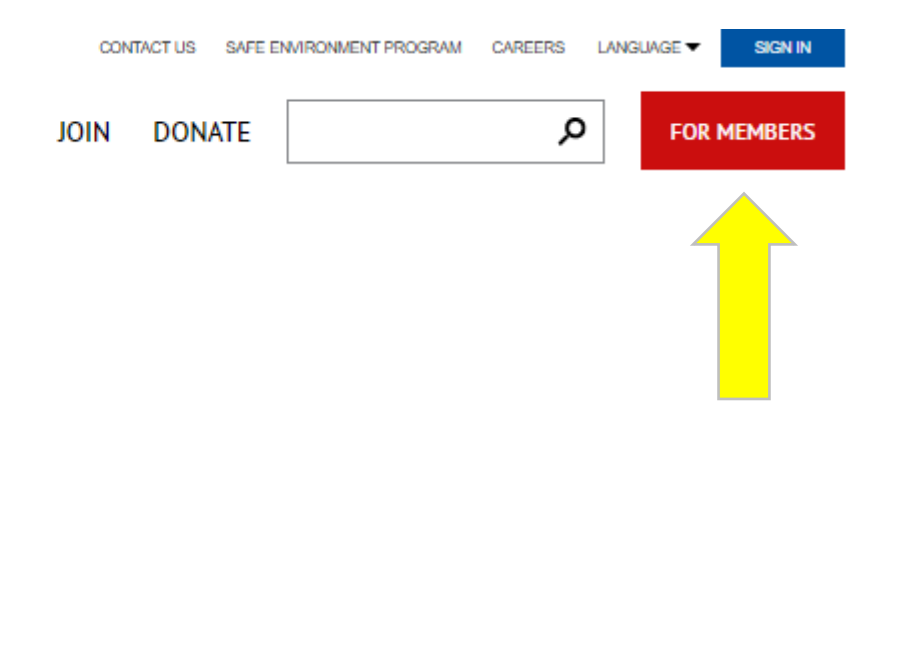

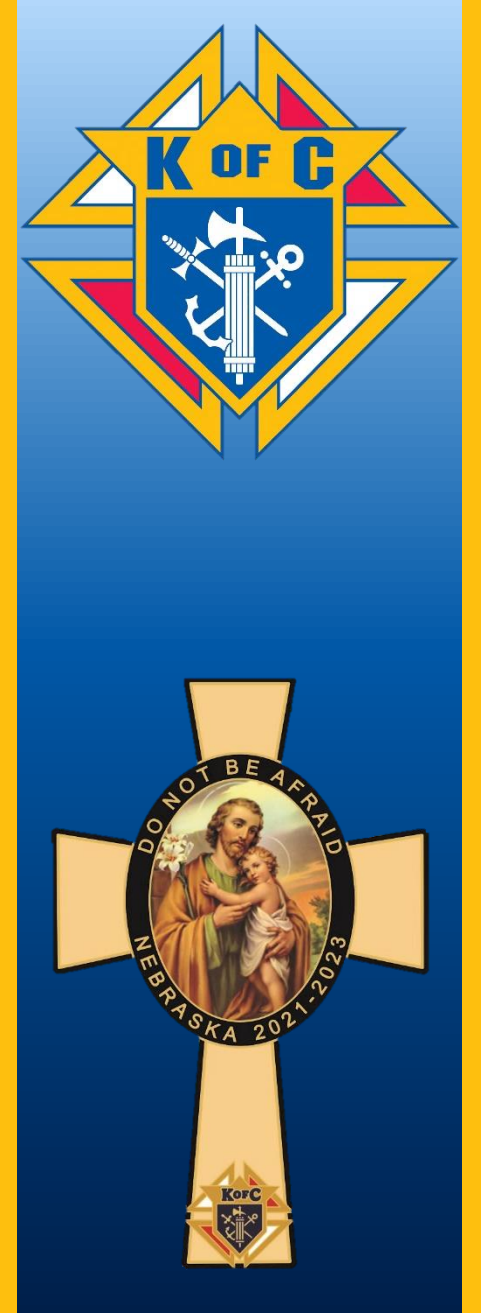

A video starts playing automatically, Click on "pause" (lower left, red arrow)  $click$  on the  $r$  FORMS  $\vert$  tab (yellow arrow)

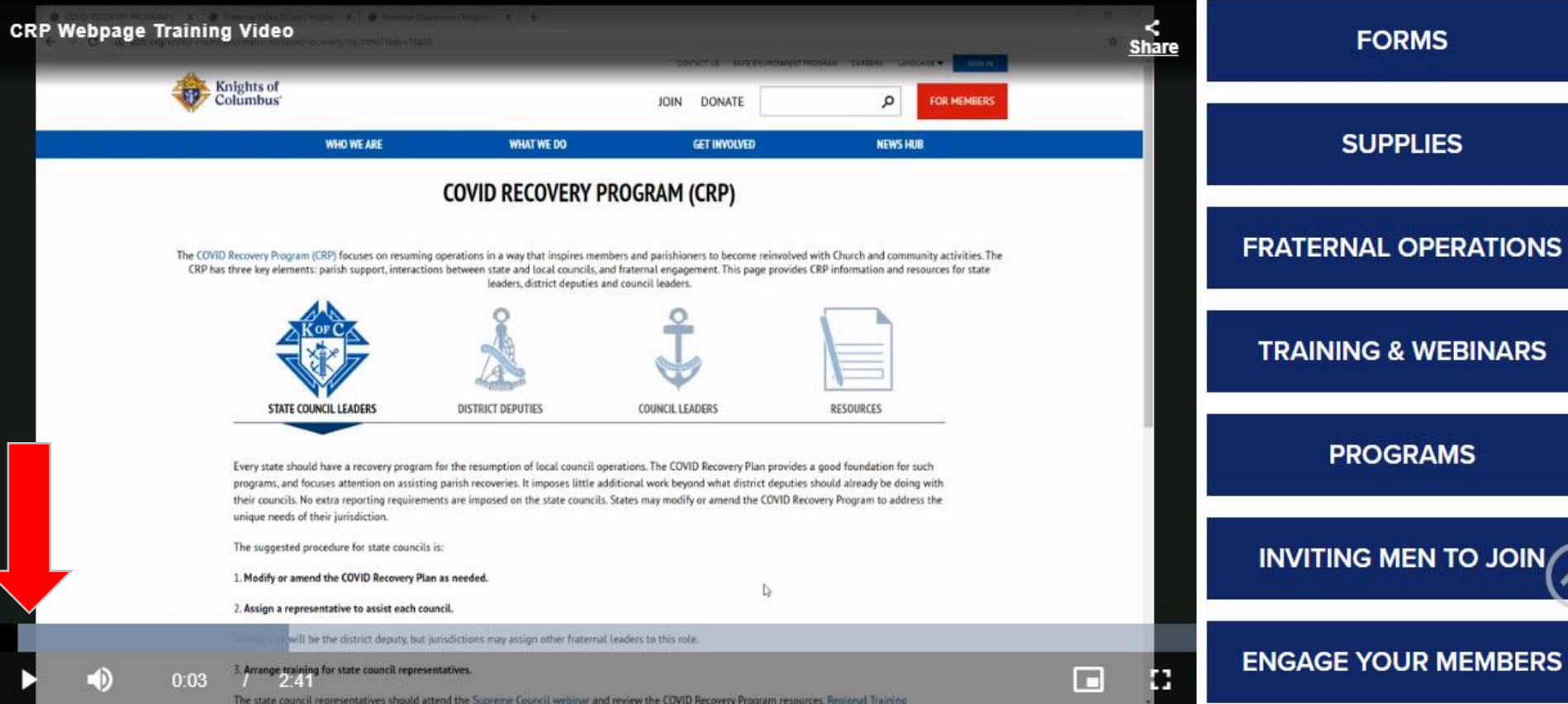

 $n$ 

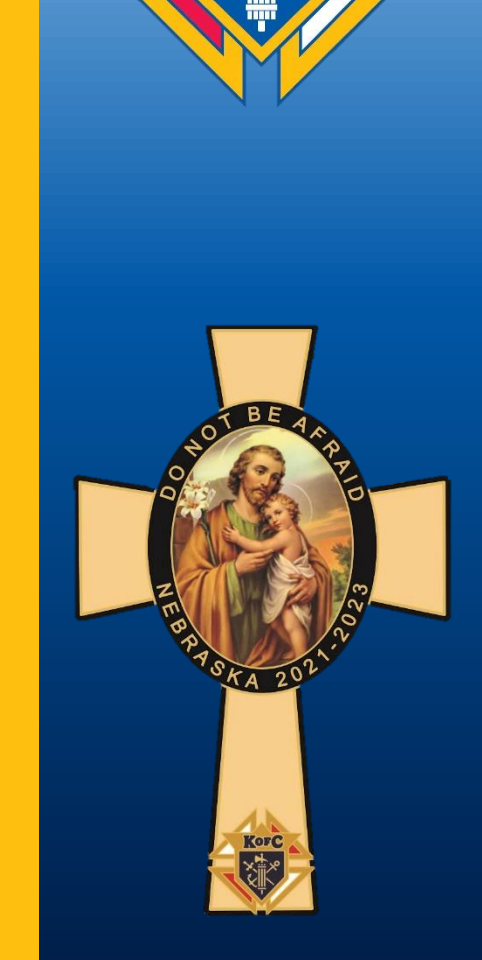

**FORMS** 

**YOUR MEMBERS** 

K OF G

Council Forms will come up. Choose from desired forms on right side. We will use #365, Service Program Report, as an example.

#### **COUNCIL FORMS**

Please submit online form whenever available. This is the preferred method of submitting forms. When an online form is not available, print out a copy of the form before submission and keep it for your records. Remember that some of the forms go to different departments within the Supreme Council. Once the form is completed, please verify the email address on the form before sending.

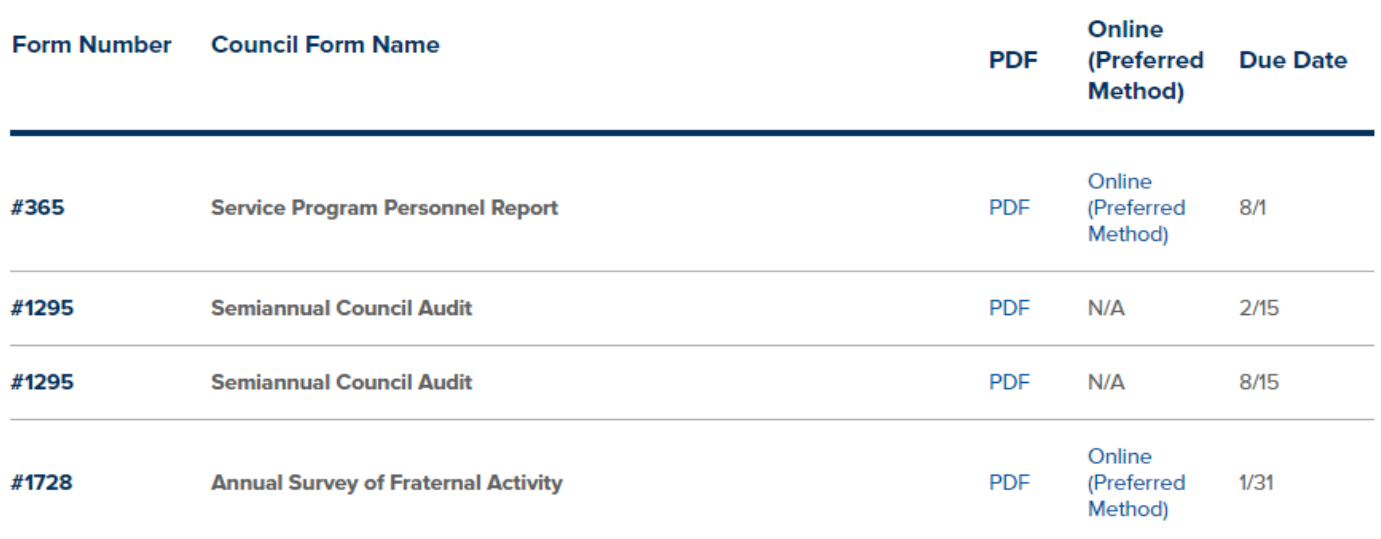

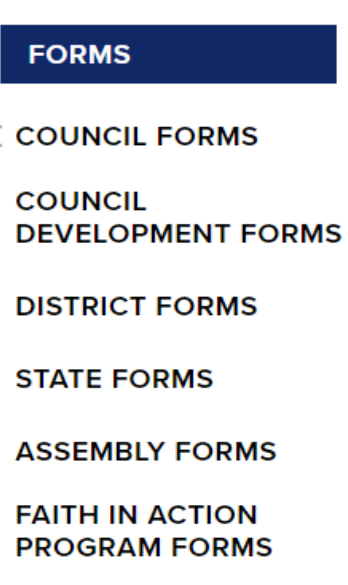

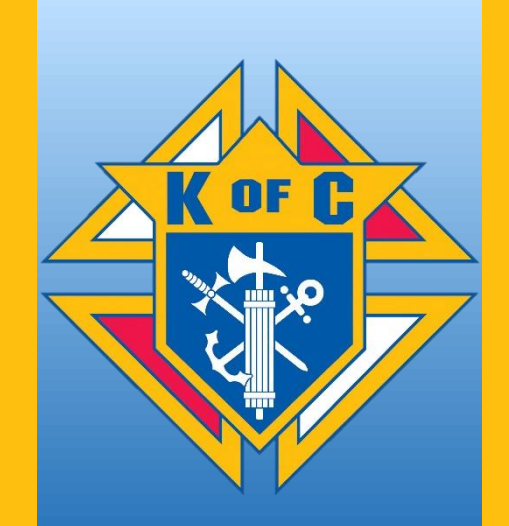

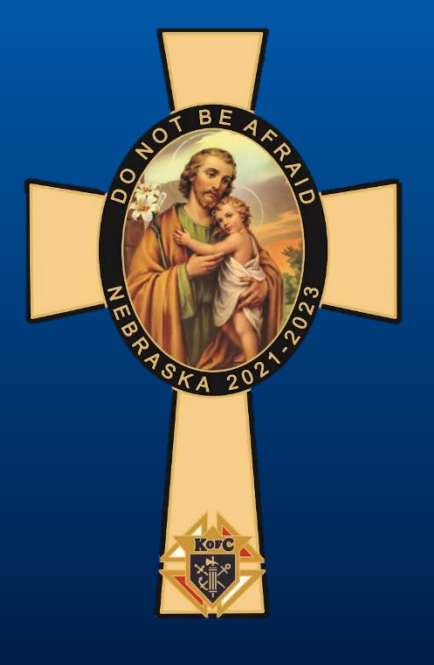

By clicking on the blue **"PDF"** the form will open and looks like this.

Any areas shaded light blue you can type on and fill out.

There are five required roles.

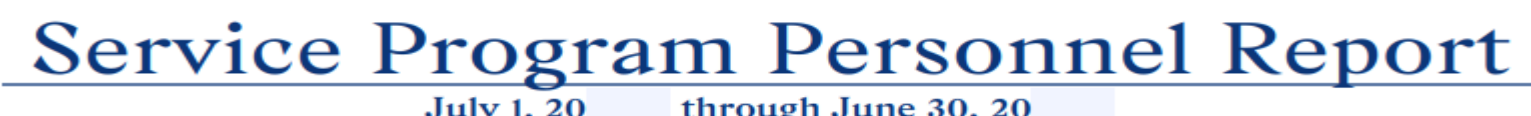

Council #

#### **Due By: AUGUST 1**

The Service Program Personnel Report (#365) must be received by the Supreme Council by August 1 for the council to be eligible to earn the Star Council Award. Please complete and submit the report with the council's appointed personnel.

- . Strongly consider submitting this report through Member Management for expedited processing. This is the preferred method.
- . If filling out this report on paper, be sure to include the accurate membership number for each role.

Jurisdiction:

- · Required roles to be appointed have been designated Program Director, Family Director, Community Director, Membership Director, Retention Chairman.
- Changes during the fraternal year should be made using Member Management to update the roles accordingly. If your council uses the paper form, only complete and submit that information which has changed.

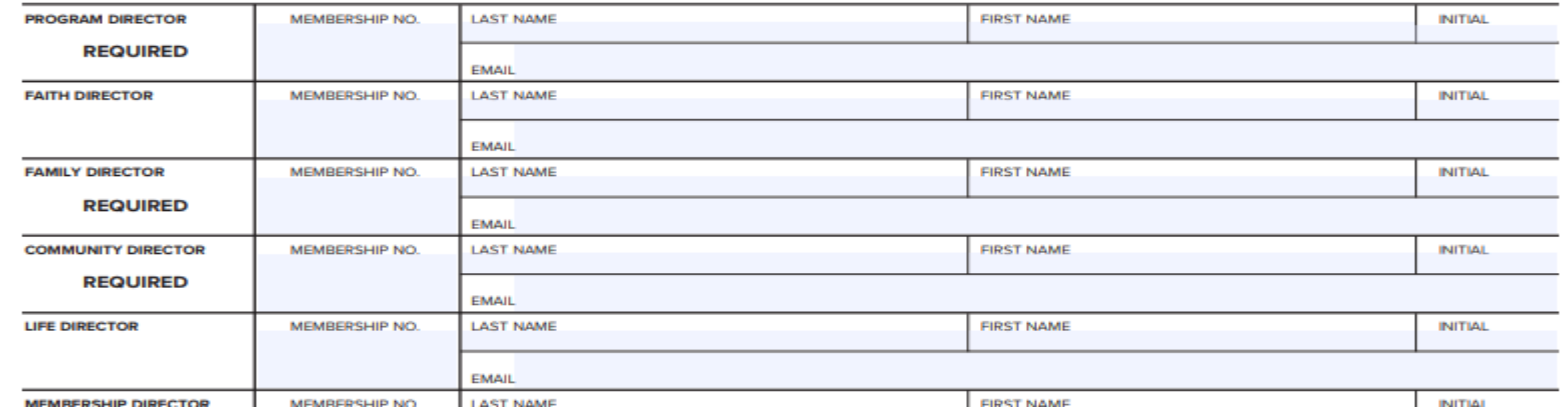

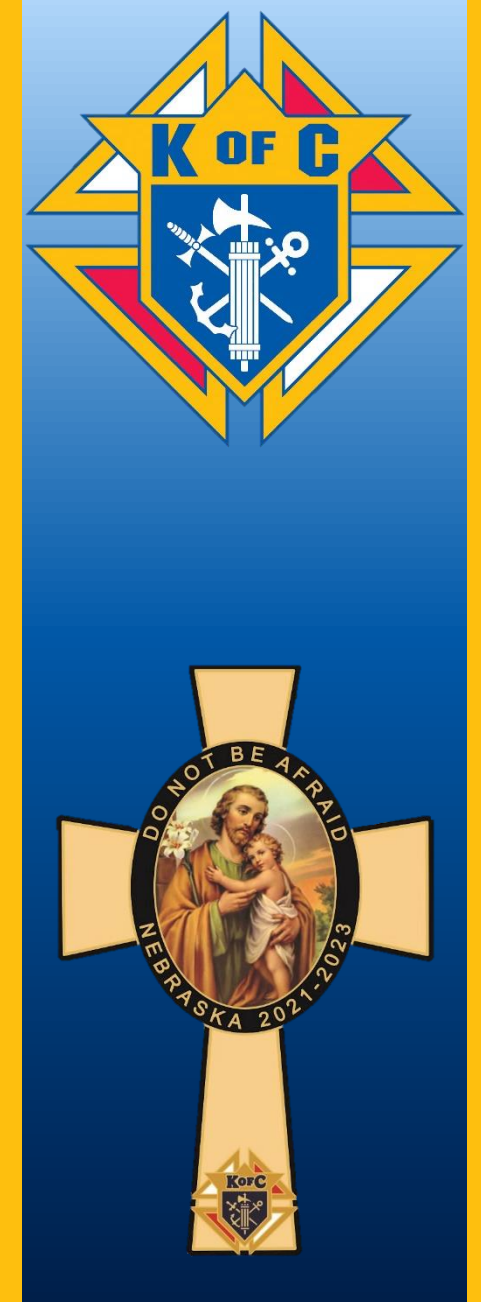

Once a form is completed, save the document to a specific folder for future use. To do this click on the disk icon on the top right of your screen.

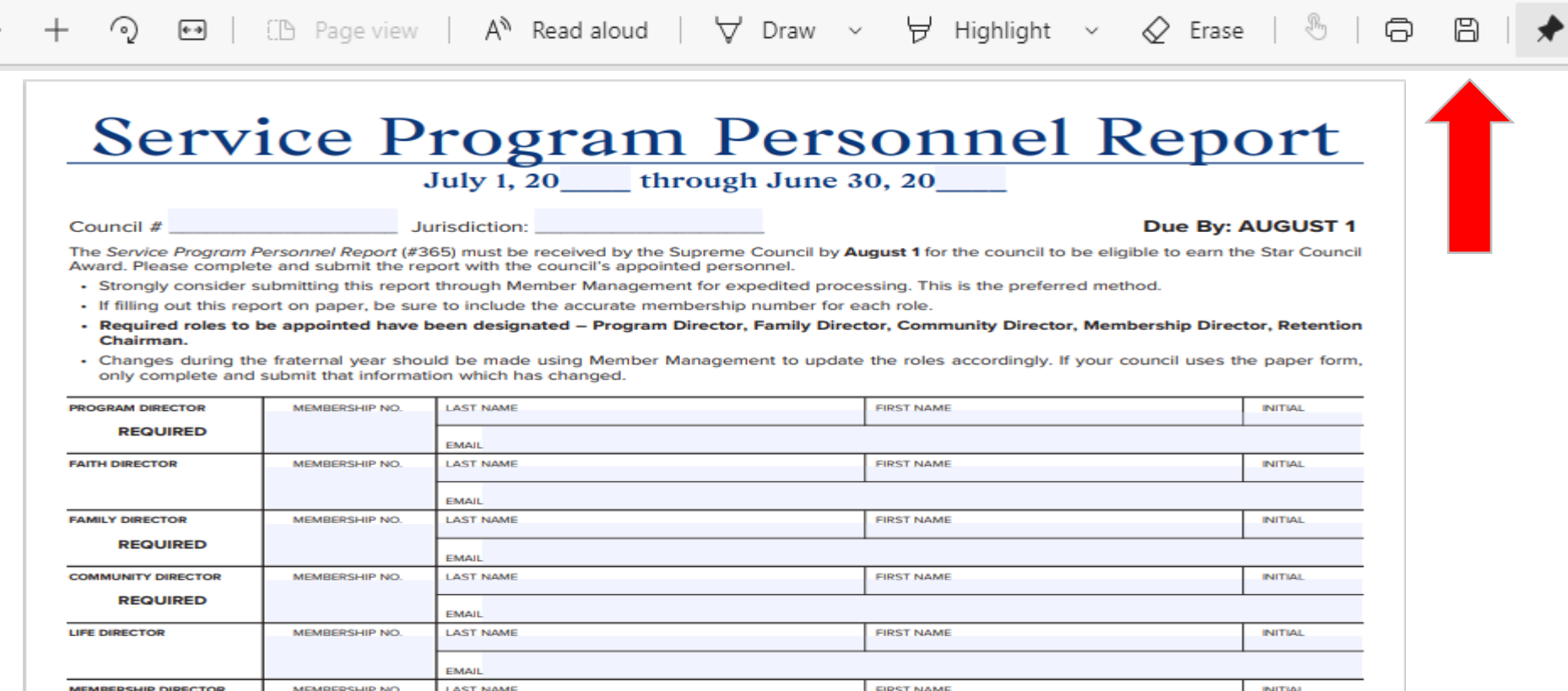

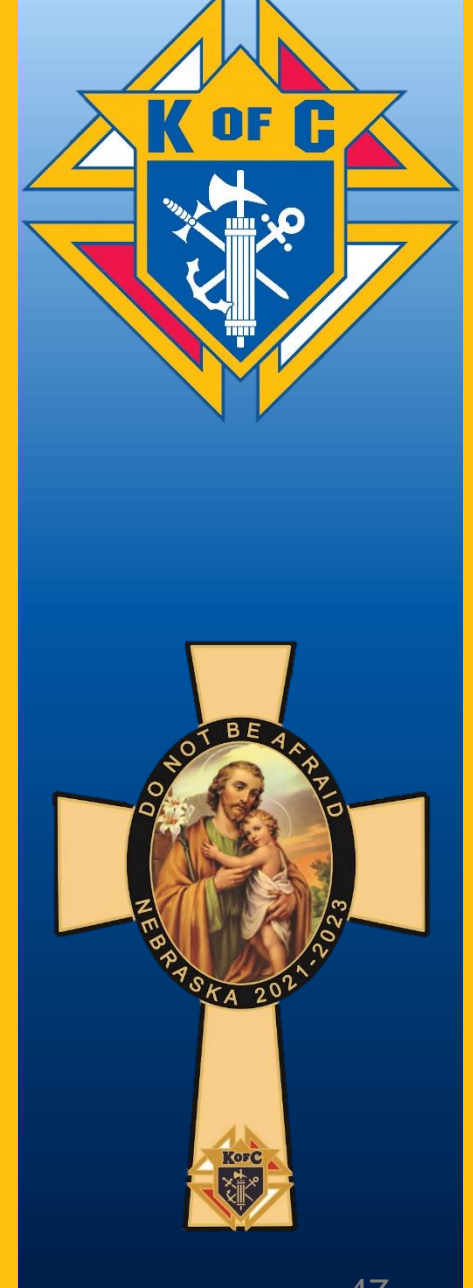

After clicking the disk icon, this **"Save As"** window opens. In the **"File Name"** field, name the form and include the date. Then click **"Save"**

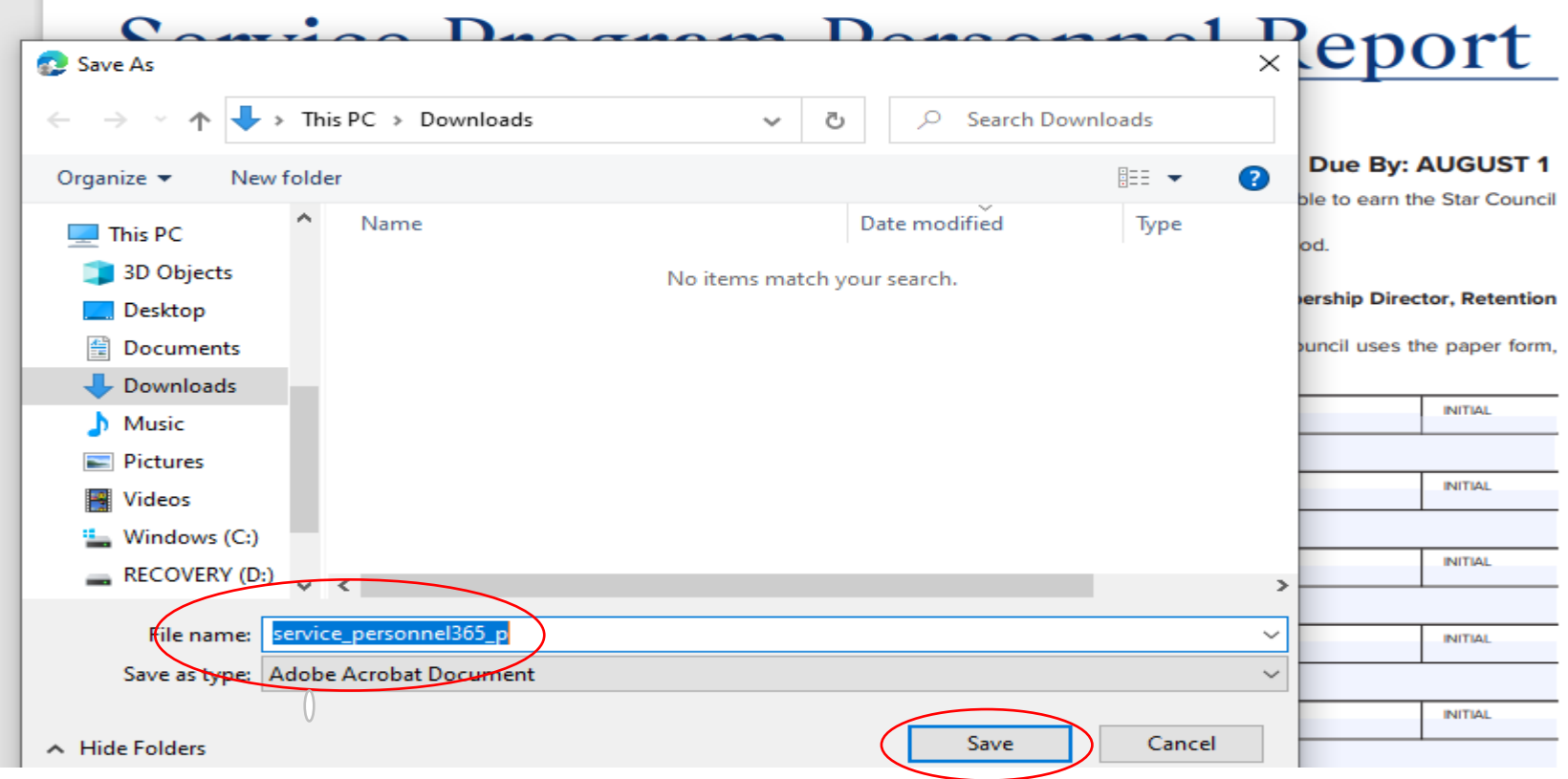

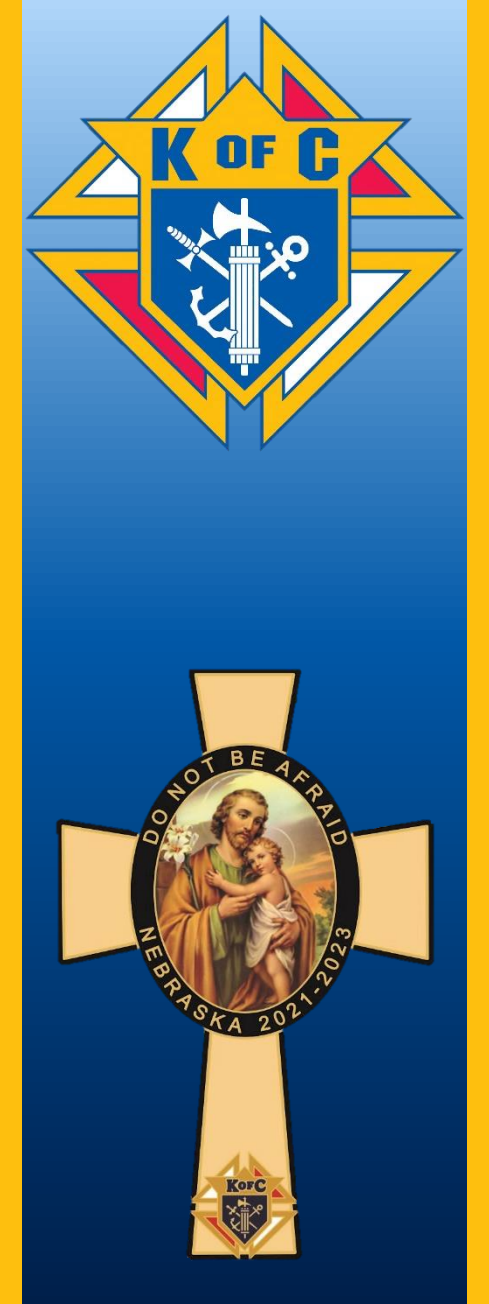

Now you can attach the form to an email and send it to all the required recipients that are listed on the bottom of the form.

Ray Guggenberger, Matt Richardson (msn.com), DD30 - Kent Lorens

Service Program Report #365

Worthy Director, attached is the Service Program Report #365,

Thanks. Grand Knight John Doe Council #12345

service\_personnel365\_July 2021.pdf (87K)

Once you complete the email you will need to attach the PDF file. On email there should be a paper clip, click on it and it will open a screen where you can choose the desired file, double click on desired file and it will attach to your email at the bottom.

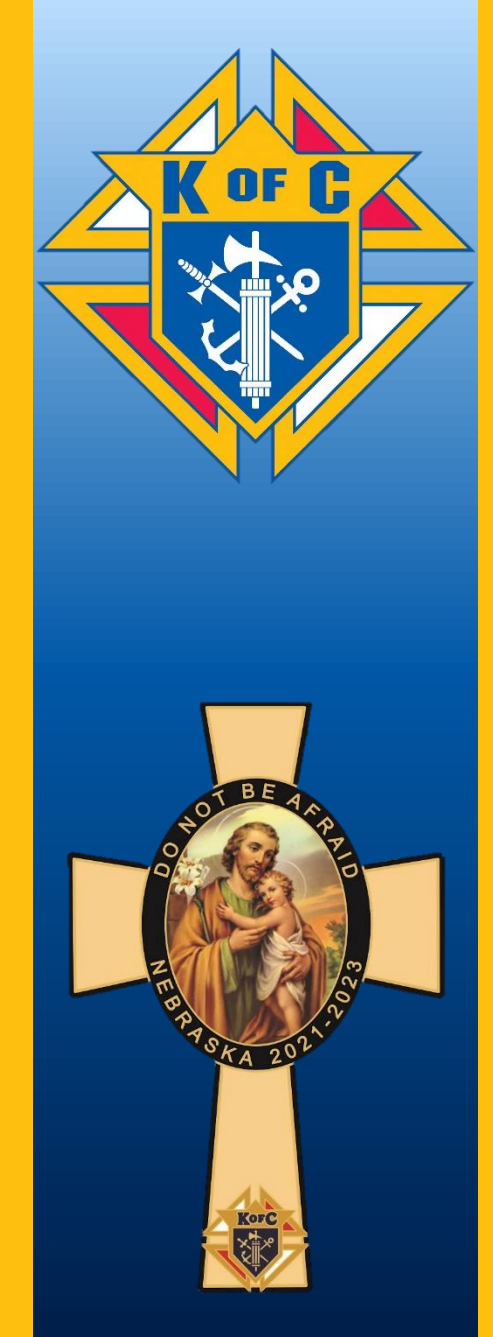

This process will work for all the Supreme forms. If you have any questions about filling out and filing forms, call me. Brian Hamik State Program Director 402-841-2605

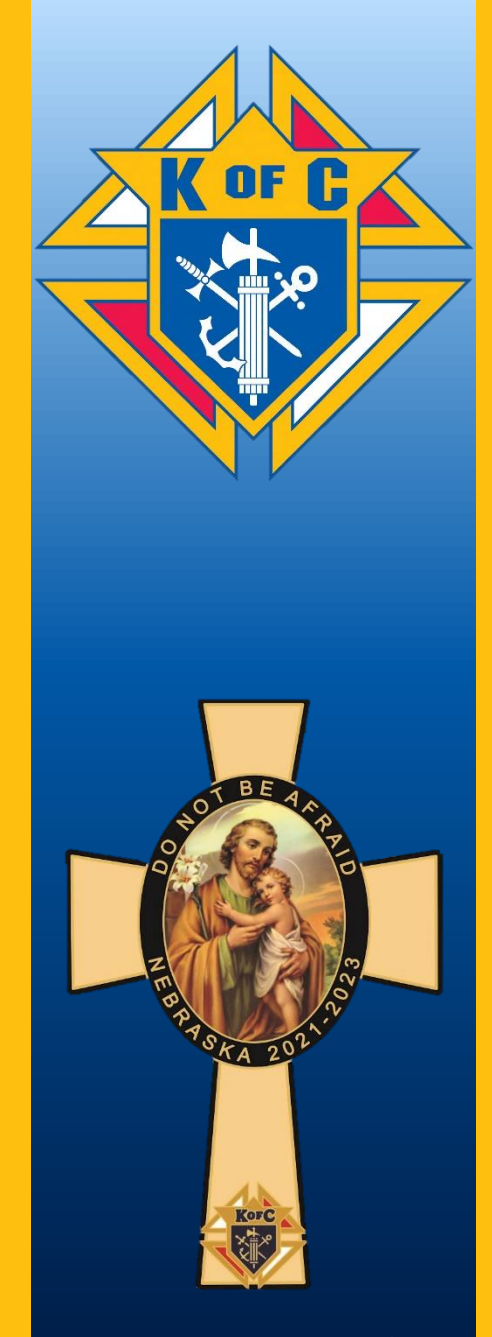

#### **Where to go on the NEW State Website**

#### **nebraskakofc.org**

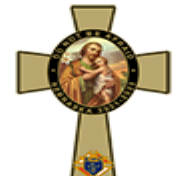

Programs Membership Resources Directory Nebraska Fourth Degree

#### Nebraska State Officers

**Scroll down to see the Current State Officers On the left are other choices (Program, DD's, Membership…)**

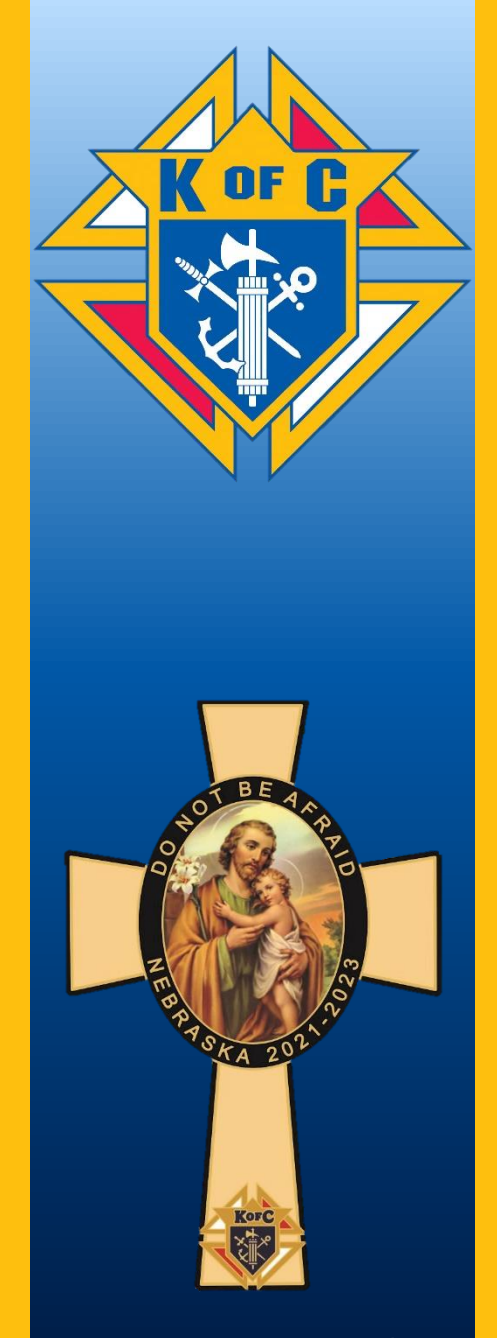

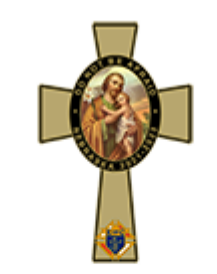

#### **Click on "Programs"**

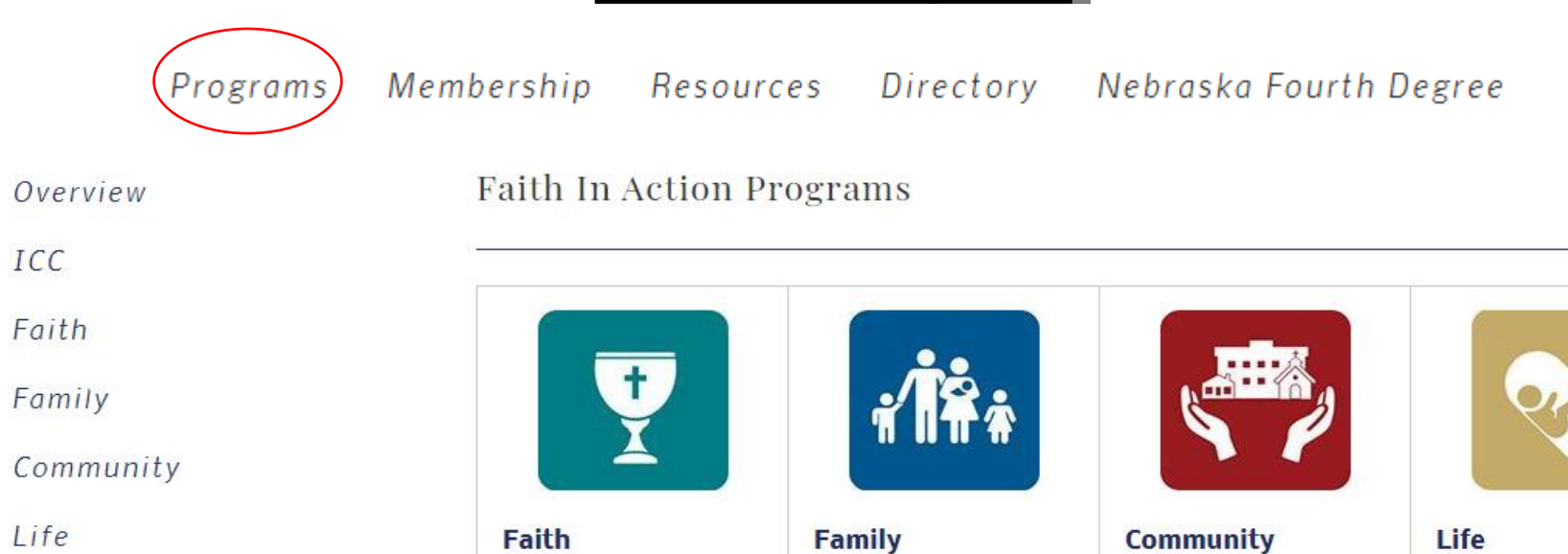

ICC

Life

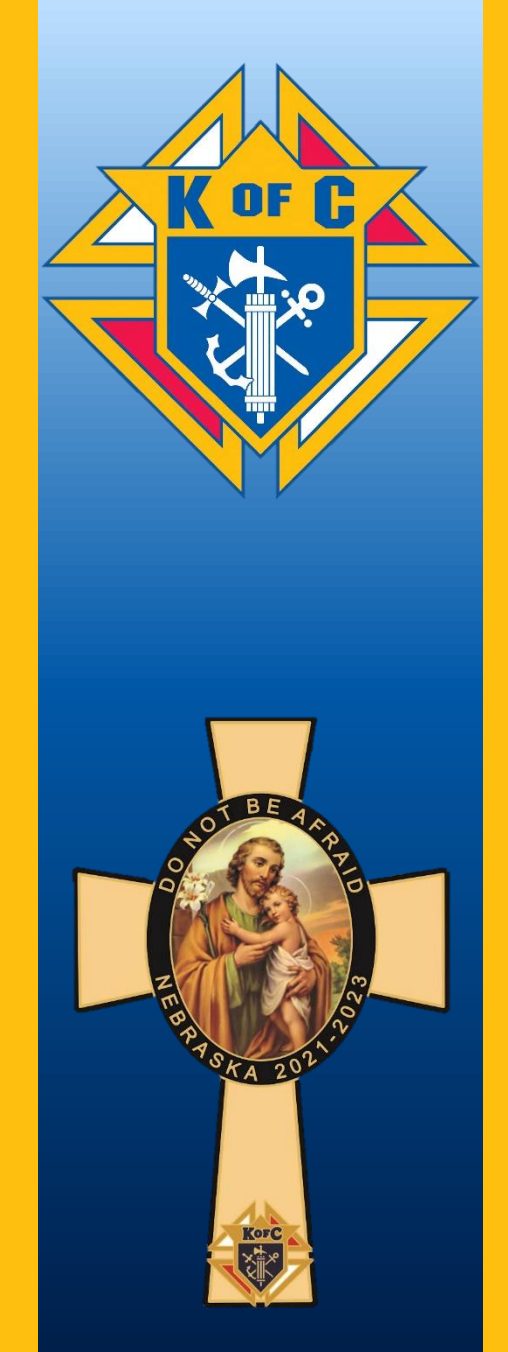

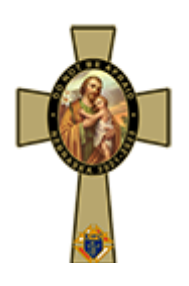

Click on State Deputy Matt Richardson's pin at the top of every page to return to the home page

 $Q \equiv$ 

Click on the magnifying glass to do a search, or the three bars and it brings up all that is listed under the headings, **Programs, Membership, Resources, Directory and 4th Degree**

Click on the **"f"** to follow on Facebook

Click on the bird to follow on Twitter

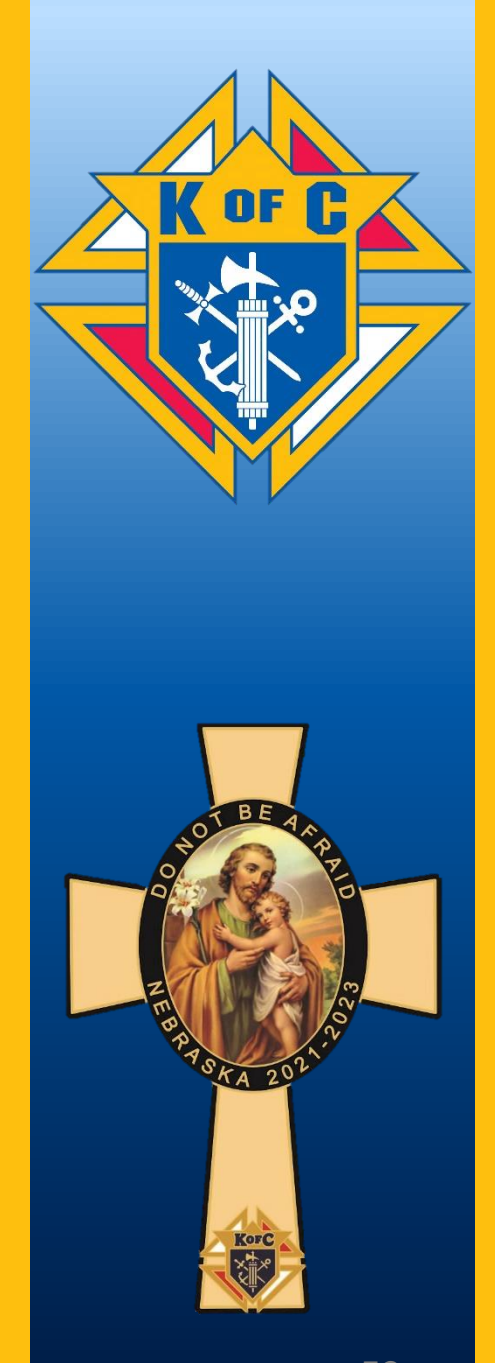

To email any of the State Officers, DD's, or Directors you can go to the State website and click on the link under their picture, it will open an email addressed directly to them.

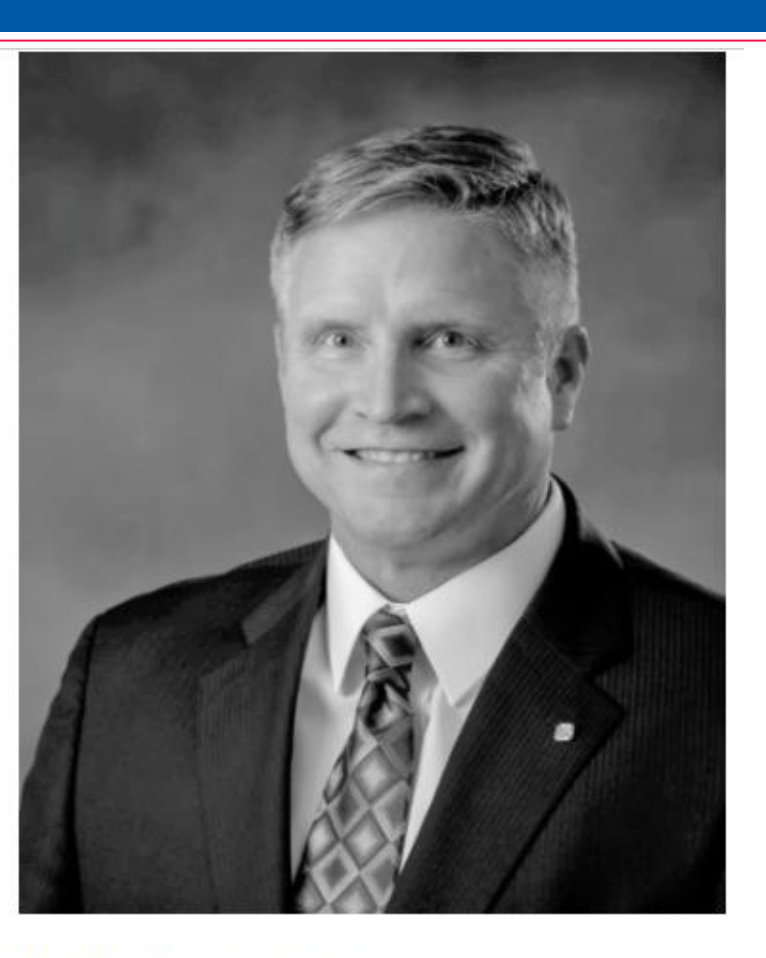

**Matthew Richardson State Deputy** 402-380-3513 mattconn1@msn.com

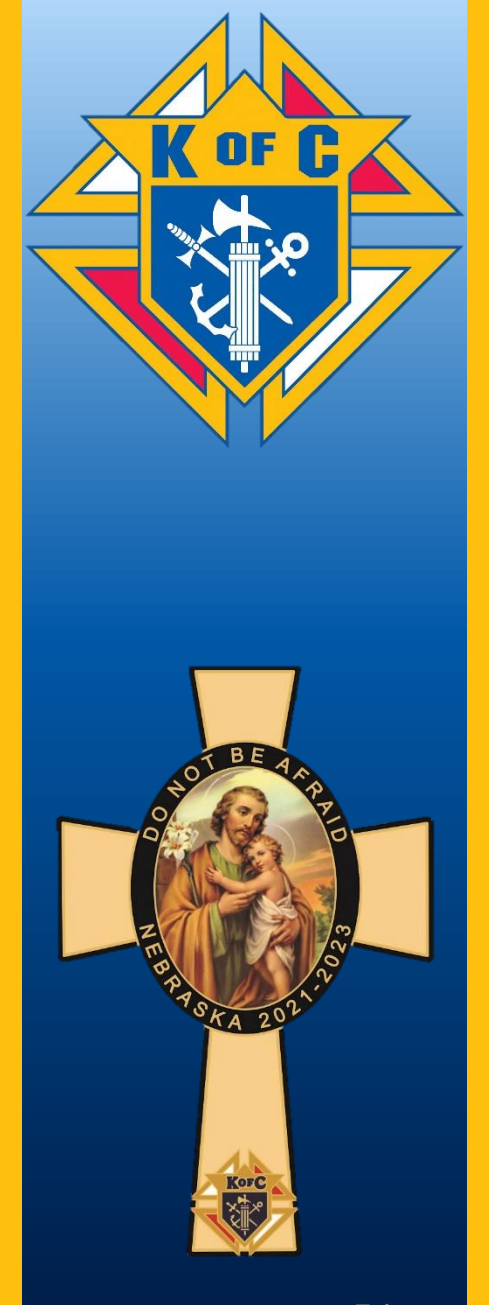

## **2021 LEADERSHIP TRAINING SEMINAR**

#### LUNCH

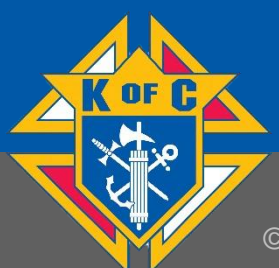

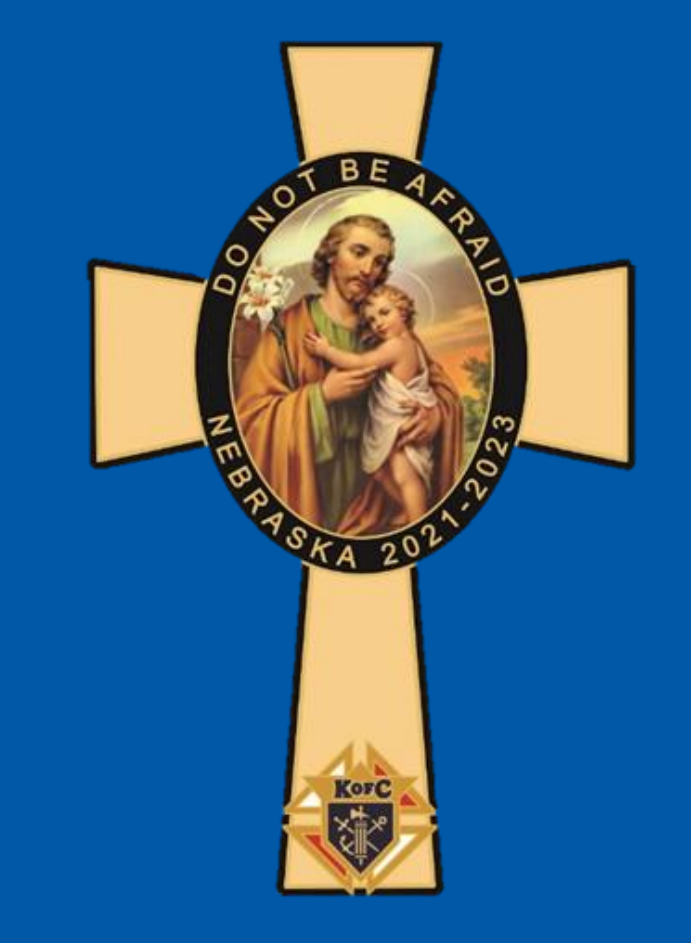

© 2021, KNIGHTS OF COLUMBUS. ALL RIGHTS RESERVED. 55